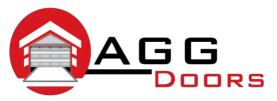

## Affordable Reliable Service

ABN 27 106 103 315 www.aggdoors.com.au enquiries@aggdoors.com.au (03) 8789 1342

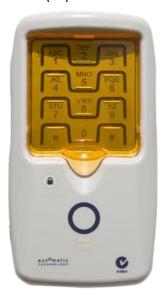

ATA KPX-6 Wireless Keypad

## **Storing your PIN number**

**Note:** There is a timeout of approximately 5 seconds after the last button is pressed.

- a. Enter 1111 followed by the hash (#) key.
- b. Press and hold the hash (#) key again. The keypad will beep for approximately 5 seconds. Once the beeping stops, release the hash (#) key. Enter the new pin code followed by the hash (#) key. Re-enter the new pin code followed by the hash (#) key to confirm. A short string of beeps will be produced to confirm the acceptance of the new pin code.
- c. Test operation using the new code. Enter the new code followed by the hash (#) key. Press and hold any button from 1-8 and you should hear a continuous string of beeps.

**Note:** If you lose or forget a code, you will need to return the Keypad to Automatic Technology for reprogramming. A charge will apply for this service.

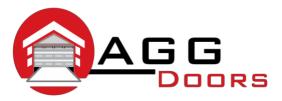

## Affordable Reliable Service

ABN 27 106 103 315 www.aggdoors.com.au enquiries@aggdoors.com.au (03) 8789 1342

## **Coding the Keypad into the Opener**

- a. Press and hold the Door Code button on the control panel of your Automatic Technology TrioCode® garage door opener or SW1/SW2 on the TrioCode® receiver board.
- b. Enter your pin code on the Keypad of the KPX-6 followed by the hash (#) key then press one of the eight (channel) buttons you wish to use to operate the door or gate etc.
- c. Pause for a second and press the same button again on the Keypad of the KPX-6.
- d. Release the Door Code or SW button. The Keypad code should now be stored into the opener's memory.
- e. Test the operation of the Keypad by entering your pin code followed by the hash (#) key and the stored channel button (1-8). The door or gate should start to move.

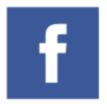

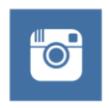

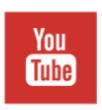

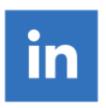